## Uređivanje i brisanje TR organizacije

Poslednja izmena 15/01/2023 8:24 pm CET

## **Ure**đ**ivanje TR**

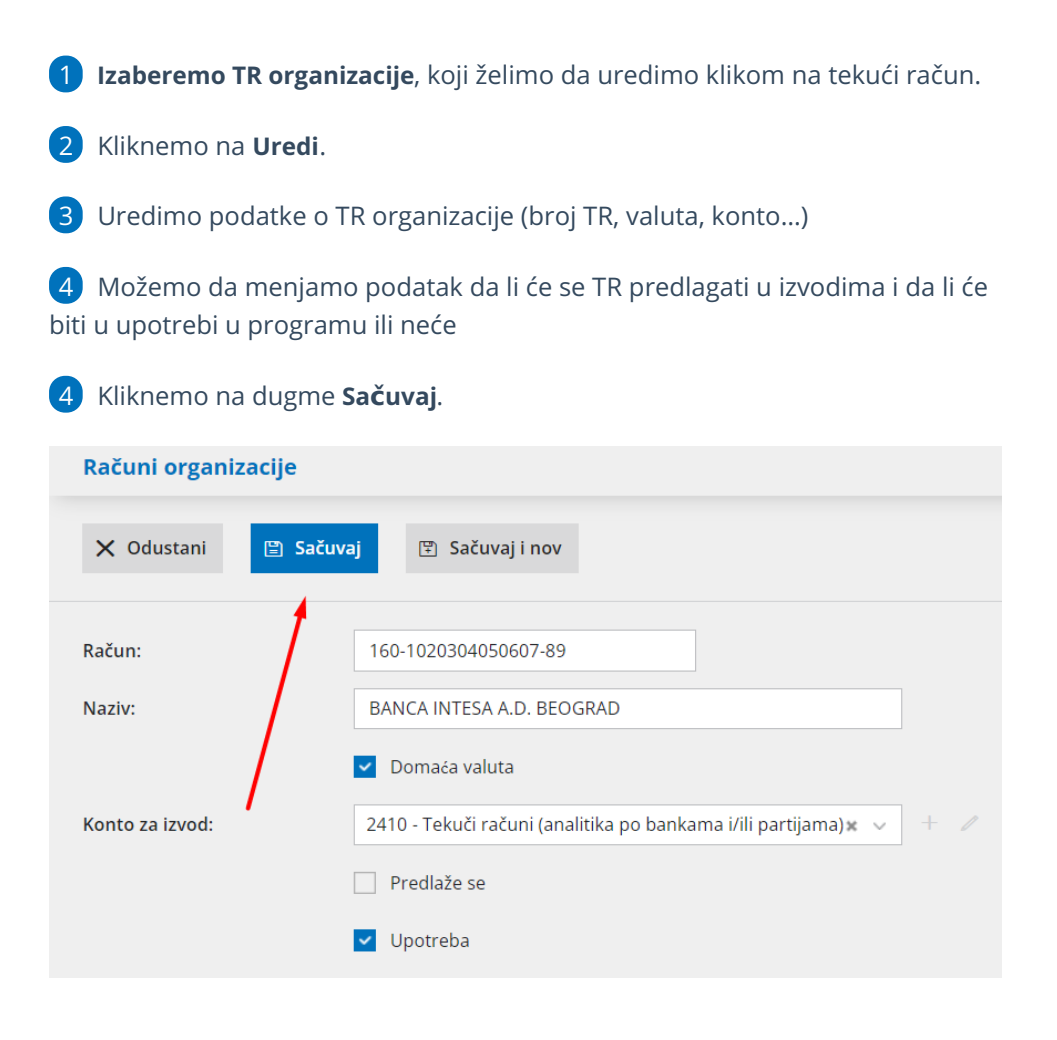

## **Brisanje TR organizacije:**

Ako iz šifarnika izbrišemo TR organizacije on neće više biti vidljiv na pregledu, samim tim taj TR nećemo moći više da birate u određenim modulima, koji su povezani sa TR organizacije.

1 **Izaberemo TR organizacije**, koji želimo da brišemo klikom na tekući račun.

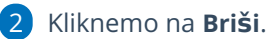

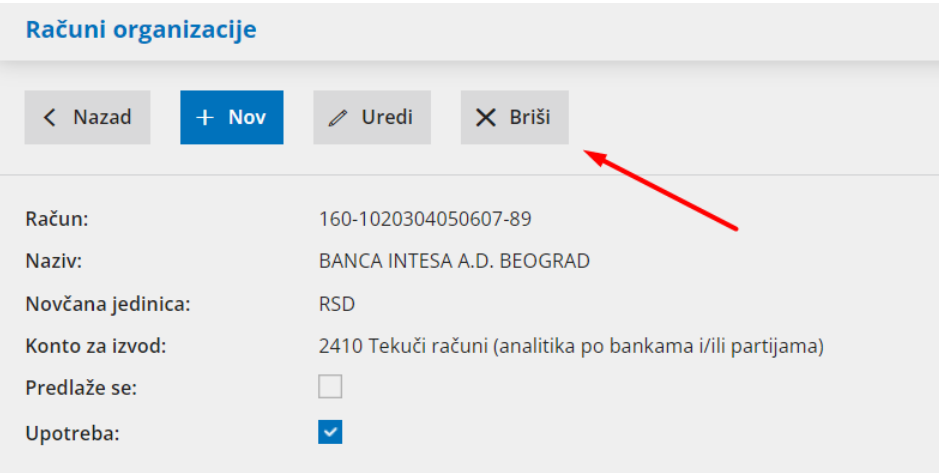

3 Otvoriće se prozor sa pitanjem (Zaiste želite da izbrišete?), tu izaberemo **POTVRDI**.

Napomena: Ne možemo brisati tekući račun koji se predlaže i koji je već korišten kroz program